CS 327E Final Project: Milestone 1, due Thursday 12/02

1. Choose one of these two database systems for your final project and follow the setup guide to bring up your environment on GCP:

[MySQL](https://github.com/cs327e-fall2021/snippets/wiki/MySQL-Final-Project) Server 8 [Postgres](https://github.com/cs327e-fall2021/snippets/wiki/Postgres-Final-Project) Server 13

2. Download the load testing dataset from Google Cloud Storage:

```
gsutil cp gs://cs327e-open-access/load_testing/us-500.zip .
gsutil cp gs://cs327e-open-access/load testing/us-1000000.zip .
```
- 3. Unzip both files. The file  $us-500$ .  $csv$  contains 500 rows and is used for sampling the data and testing your code. The  $us-1000000$ .csv contains 1,000,000 rows of data and is what we want to load into the database. The first line in both files contains the column names. The column names are:
	- First Name
	- Last Name
	- Company
	- Address
	- City
	- County (where applicable)
	- State/Province (where applicable)
	- ZIP/Postal Code
	- Phone 1
	- Phone 2
	- Email
	- Web
- 4. In a new Jupyter notebook named milestone1.ipynb, write some python code to sample the character lengths of the fields in the us-500.zip file. Your code should scan the contents of the file and keep track of the max length of each column.
- 5. Based on the results from the previous step, write the DDL to create the table.

If you are using MySQL, include logic to create the table in a database and drop the database if it already exists before creating it. Hint: review Project 1 if you don't remember how to do this step.

If you are using Postgres, include the logic to create the table in a schema and drop the schema and its constraints if it already exists before creating it. Hint: review Project 2 if you don't remember how to do this step.

The table should use VARCHAR types for variable-length fields and CHAR types for regular length fields (e.g. zip code, phone number, etc.). For each VARCHAR field in the table, add 5 characters to the length you sample in case there are longer values in the us-1000000.csv file.

Define a Primary Key for the table using an auto-incremented field. Refer to the documentation for instructions on how to create the auto-incremented field ([MySQL](https://dev.mysql.com/doc/refman/8.0/en/example-auto-increment.html) doc) ([Postgres](https://www.postgresql.org/docs/current/sql-createsequence.html) doc).

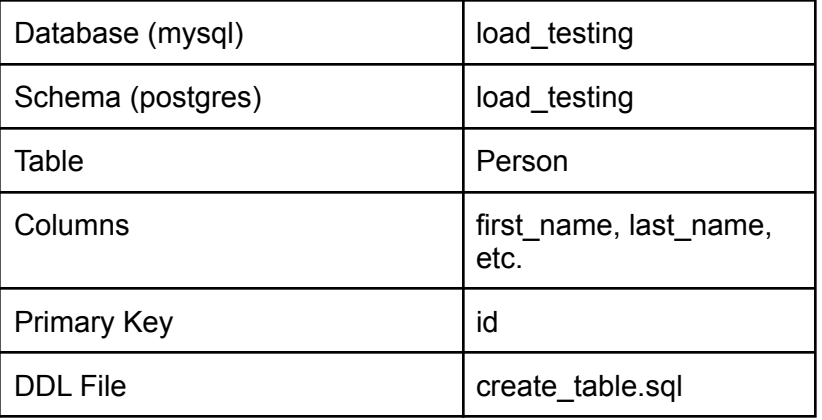

Follow these naming conventions when writing the DDL script:

6. In your notebook, install the appropriate Python connector for your chosen system.

```
(documentation)
documentation)
```
7. In your notebook, write some Python code to load the contents of  $us-10000000$ .csv into the Person table.

Skip the first line of the file as it contains only the column headings.

If you are using MySQL, use the connector's [execute\(\)](https://dev.mysql.com/doc/connector-python/en/connector-python-api-mysqlcursor-execute.html) method to insert each row. See code [sample](https://github.com/cs327e-fall2021/snippets/blob/main/mysql_single_insert.sql) for more details. Do not use the connector's [executemany\(\)](https://dev.mysql.com/doc/connector-python/en/connector-python-api-mysqlcursor-executemany.html) method as this will be done as part of Milestone 2.

If you are using Postgres, use the connector's [execute\(\)](https://www.psycopg.org/psycopg3/docs/api/cursors.html?highlight=execute#psycopg.Cursor.execute) method to insert each row. See

code [sample](https://github.com/cs327e-fall2021/snippets/blob/main/postgres_single_insert.py) for more details. Do not use the connector's execute batch() method as this will be done as part of Milestone 2.

Notice the try, except, finally blocks, make sure to include those blocks in your solution.

Issue a commit every 5000 rows and print the number of records successfully inserted into your table.

Use the  $\frac{1}{2}$ time it magic function to measure the total execution time of your code. This function executes the code block a total of 8 times and reports the average time across 7 runs.

Your code should produce the following output:

```
5000 records inserted successfully into Person table
10000 records inserted successfully into Person table
15000 records inserted successfully into Person table
20000 records inserted successfully into Person table
25000 records inserted successfully into Person table
30000 records inserted successfully into Person table
35000 records inserted successfully into Person table
...
1000000 records inserted successfully into Person table
MySQL/Postgres connection is closed
4min 45s ± 19.6 s per loop (mean ± std. dev. of 7 runs, 1 loop each)
```
Note that your  $\frac{1}{2}$ timeit results may differ from those reported here.

8. Query the Person table to get the record count. You should end up with exactly 8,000,000 records in the table after loading the us-1000000.csv file under the %%timeit function. If you have only 7,999,992 rows, you may be missing the last line of the file.

 $\blacksquare$ 

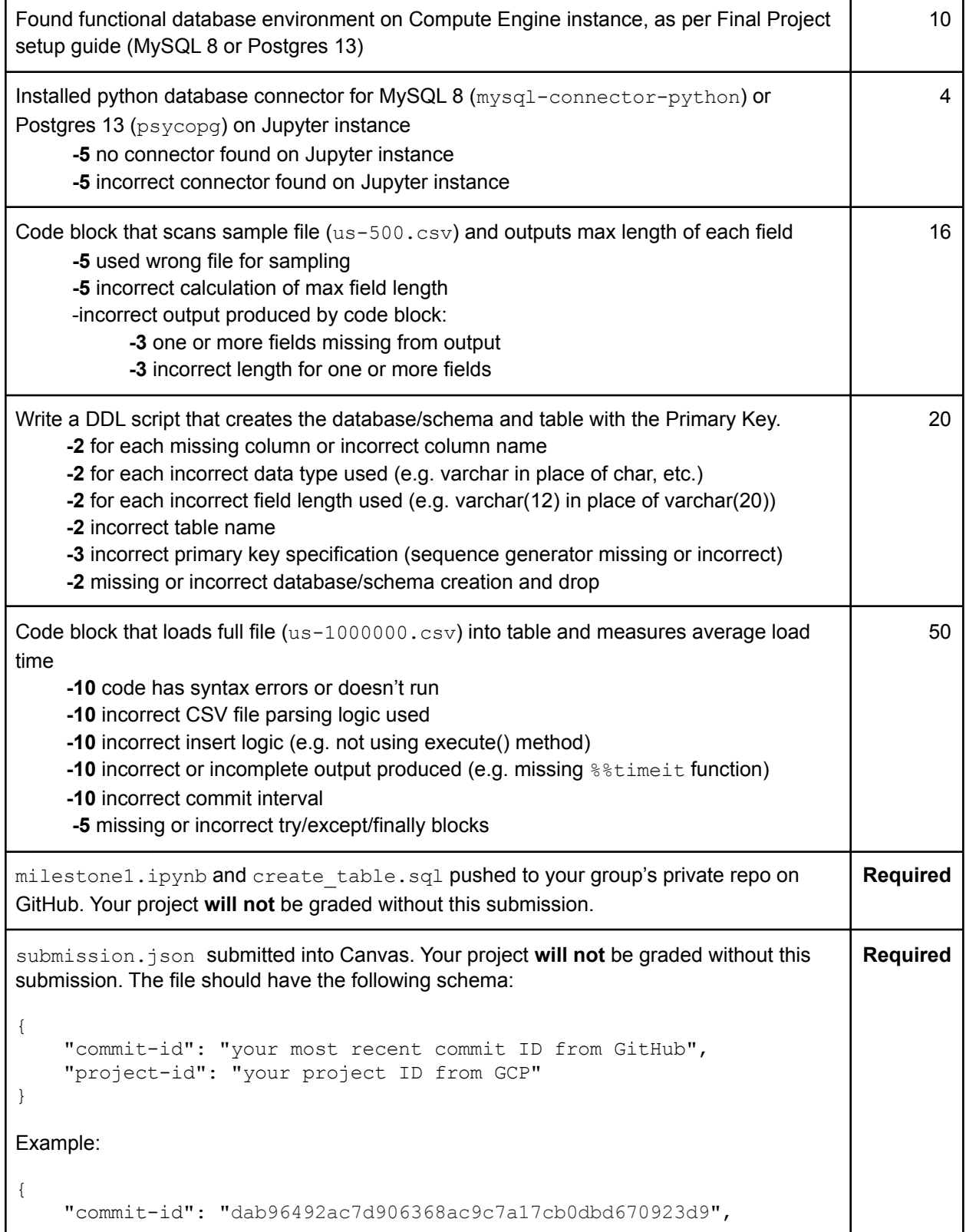

 $\overline{\phantom{0}}$ 

۰

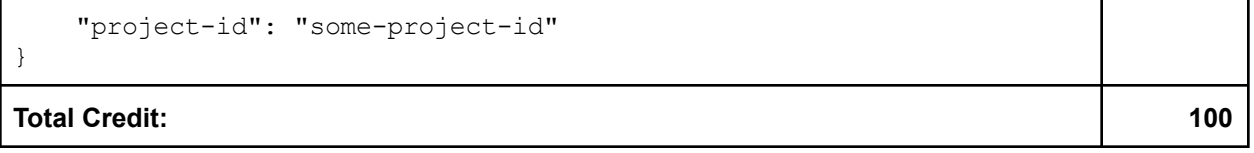